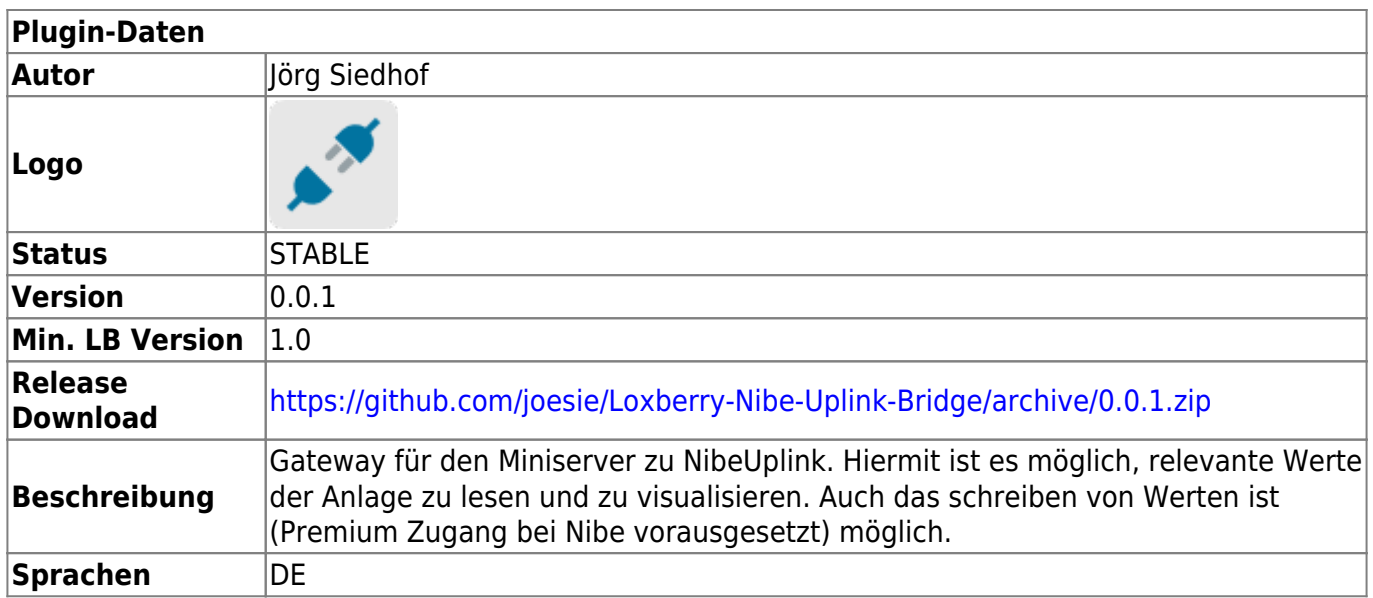

# **Nibe Uplink Bridge**

# **Beschreibung**

Das Plugin basiert auf dem Skript vom [User f4ed7](https://loxwiki.atlassian.net/wiki/people/557058:75686b47-d713-47c6-b42a-fba4e0af4ed7?ref=confluence). Siehe auch [Nibe Gateway.](https://loxwiki.atlassian.net/wiki/spaces/LOX/pages/1536590488/Nibe+Gateway)

Für die Funktion muss ein Zugang bei [Nibe Uplink](https://api.nibeuplink.com/) vorhanden sein. Die Wärmepumpemanlage muss über das Internet an die Nibe Cloud angebunden sein.

Für schreibenden Zugriff ist ein Premium Abo bei Nibe erforderlich.

### **Download**

Das Plugin findet ihr auf GitHub unter: <https://github.com/joesie/Loxberry-Nibe-Uplink-Bridge>

## **Konfiguration**

Die Einrichtung des Plugins erfolgt in 2 Schritten:

#### **Einrichtung der Nibe Application**

- Wenn du noch einen Nibe Uplink Account hast, erstelle einen auf [https:%%//%%www.nibeuplink.com](https://www.nibeuplink.com/)
- Log dich damit dann auf<https://api.nibeuplink.com/Account/LogIn> ein
- Erstelle eine neue Application auf<https://api.nibeuplink.com/Applications/Create>

Als Callback URL gibst du dabei die (lokale) Adresse zum Loxberry mit dem Plugin Pfad an ein

#### (Beispiel [http://loxberry.fritz.box/plugins/nibeuplink/\)](http://loxberry.fritz.box/plugins/nibeuplink/)

PS: Die Uplink-API muss NICHT von außen darauf zugreifen können!

Wenn Du die Application angelegt hast, kannst Du dir diese unter "MyApplication" anzeigen lassen.

Dies sollte dann folgendermaßen aussehen:

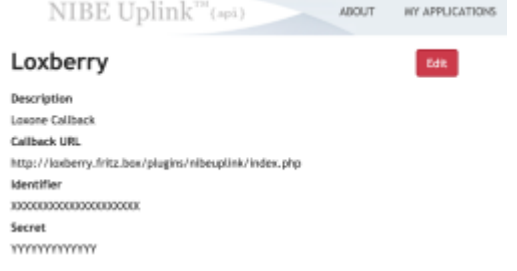

• Nun hast Du die Nibe Uplink konfiguriert.

#### **Übernehmen der Nibe Applikationsinformationen in das Plugin**

Geh auf die Plugin Verwaltung und wähle dieses Plugin

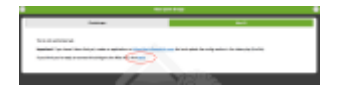

Aktuell bekommen wir die Meldung, dass wir nicht angemeldet sind. Das ist so korrekt. Nun auf Einstellungen klicken und die in der Nibe Application (siehe oben) eintragen.

Das sollte dann etwa so aussehen (mit korrekten Werten verseht sich ):

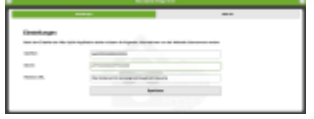

Nun noch die Werte speichern und nun können wir wieder auf "Nibe API" klicken.

Nun folgen wir dem Link zu Nibe:

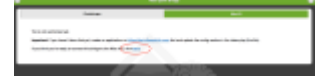

- Bestätigt dort das Recaptcha und klickt auf "accept".
- Nun werdet ihr zurück geleitet und könnt Euch die Statusseite anzeigen lassen. Wenn Ihr alles richtig gemacht habt, sollte es etwa so aussehen:

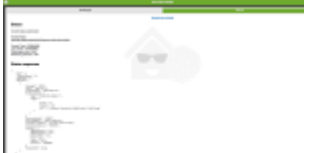

Das Plugin ist vollständig eingerichtet und kann nun verwendet werden.

### **Funktion des Plugins**

Das Plugin übernimmt die verschlüsselte Kommunikation und [Authentifizierung](https://api.nibeuplink.com/docs/v1/Authentication) zu NibeUplink. Über GET Parameter werden werden bestimmte "Categories" angesprochen. Das Plugin liefert als HTTP Response ein JSON mit den Werten von der Anlage. Diese können dann in den virtuellen Eingängen verwendet werden.

Nibe hat eine sehr gute, technische [Dokumentation](https://api.nibeuplink.com/docs/v1/Functions) zur Verfügung gestellt.

#### **Einrichtung in der Loxone Config Software**

[User f4ed7](https://loxwiki.atlassian.net/wiki/people/557058:75686b47-d713-47c6-b42a-fba4e0af4ed7?ref=confluence) hat auf der Seite [Nibe Gateway](https://loxwiki.atlassian.net/wiki/spaces/LOX/pages/1536590488/Nibe+Gateway) die Einbindung sehr gut beschrieben und auch [Templates](https://github.com/DerFlash/Loxone-Nibe-Gateway/tree/master/Loxone%20Vorlagen) für die Loxone Config bereit gestellt. Daher gehe ich an dieser Stelle nicht weiter darauf ein.

#### **Roadmap**

Das Plugin ist aktuell im experimentellen Status. Folgende Arbeiten stehen als nächstes an. Mitarbeit ist sehr gerne gesehen

- Die fest in die Templates kodierten Texte auslagern und entsprechend internationalisieren.
- Icon entwerfen (lassen)
- Die Einstellungsspeicherseite sollte verschwinden.
- Die Redirects zwischen dem Login und freiem Bereich sind nicht schön
- Die Konfig Datei wird aktuell bei einer Aktualisierung des Plugins überschrieben. Persönliche Einstellungen gehen dabei verloren
- Refactoring (ein paar Stellen kann man besser lösen)

#### **Fragen stellen und Fehler melden**

Bei Fragen, Hinweisen, Tipps und Tricks, schreibt mich einfach an. Könnt auch die im Plugin hinterlegte E-Mail Adresse verwenden.

From: <https://wiki.loxberry.de/> - **LoxBerry Wiki - BEYOND THE LIMITS**

Permanent link: **[https://wiki.loxberry.de/plugins/nibe\\_uplink\\_bridge/start](https://wiki.loxberry.de/plugins/nibe_uplink_bridge/start)**

Last update: **2022/09/16 15:21**